## **股務事務電子通知平台-機構法人操作說明**

**臺灣集中保管結算所 113年3月**

#### **簡報大綱**

- **一、平台簡介**
- **二、快速指引**
- **三、操作說明**

## 平台簡介

### **一、平台簡介**

- **配合主管機關政策,本公司規劃建置「股務事務電子通知平台(eNotice平台)」,提供股務事務 電子通知(eNotice)服務**
- **主管機關於111年12月29日核准本公司得經營「公開發行公司股利電子化通知」業務**
- **主管機關已於112年9月20日核准本公司得經營「指數股票型證券投資信託基金及期貨信託基金 (ETF)收益分配發放電子通知」業務**

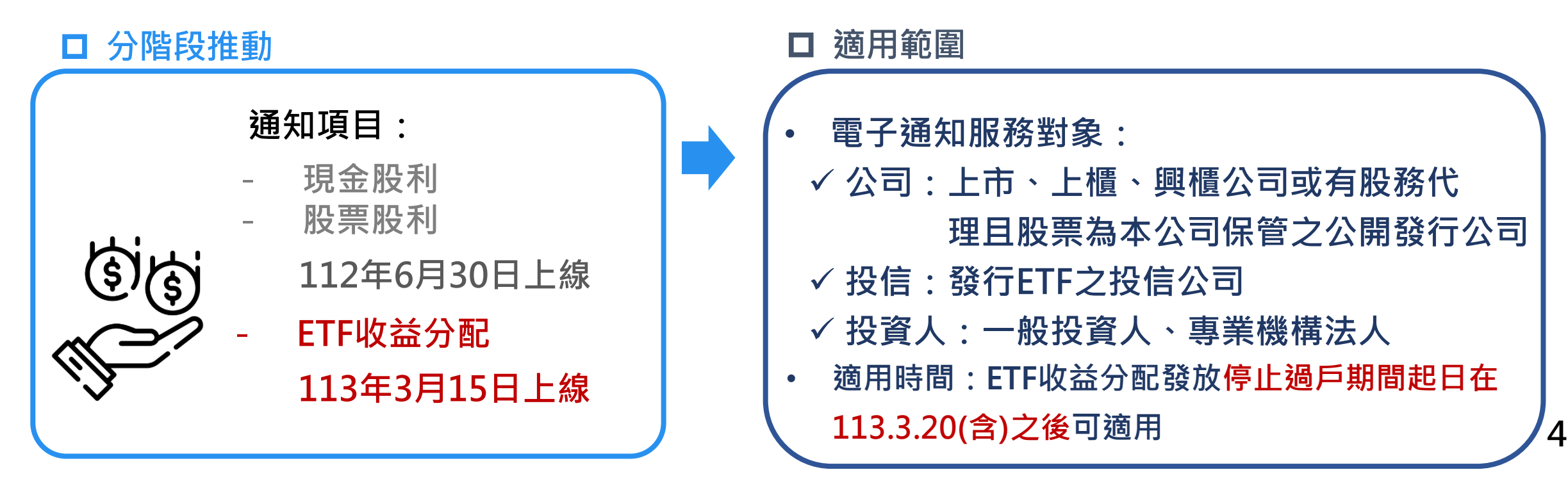

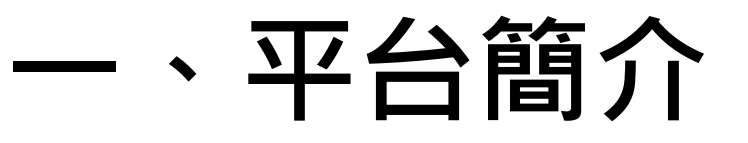

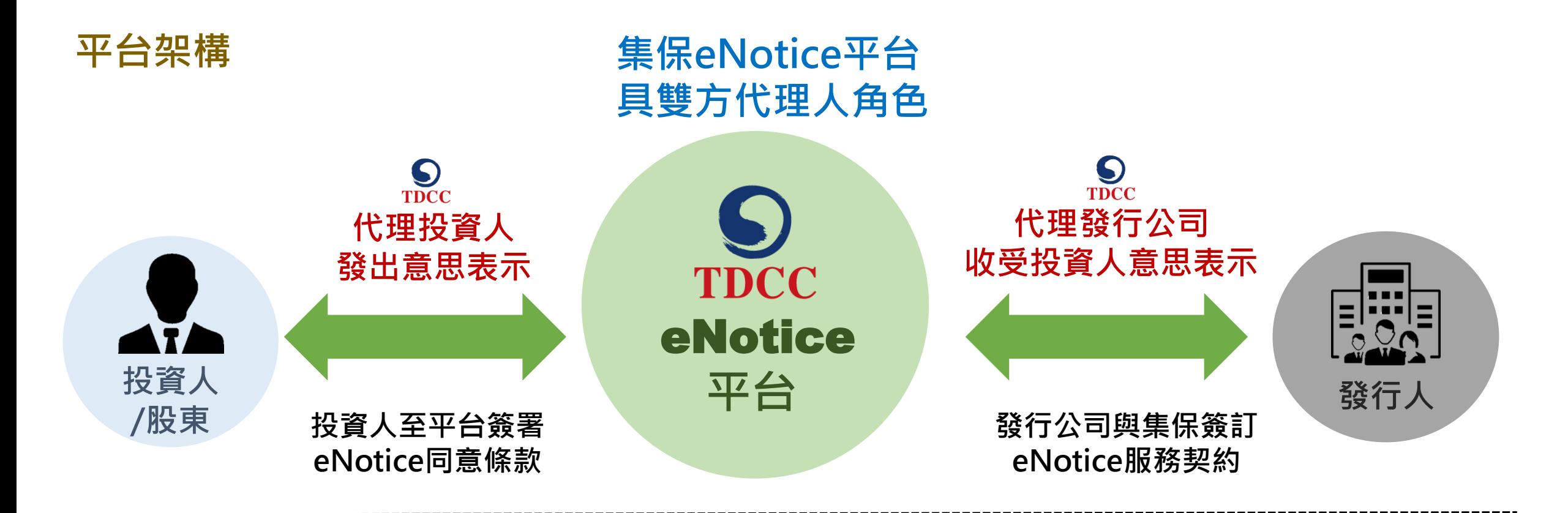

#### **投資人要做什麼?**

1.進到本平台經身分驗證後登入 2.同意股利及收益分配採eNotice發放 **\*同意範圍:概括同意(含現在、過去、未來持有)、負面排除 \*同意期限:不定期限(永久)、一定期限 (20年、10年)**

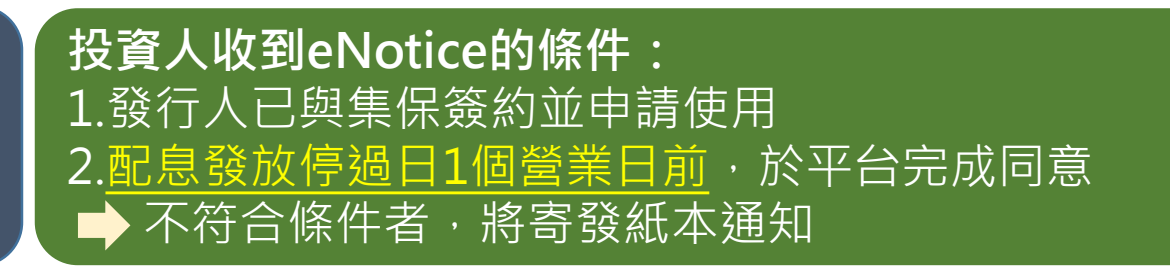

### **一、eNotice平台簡介**

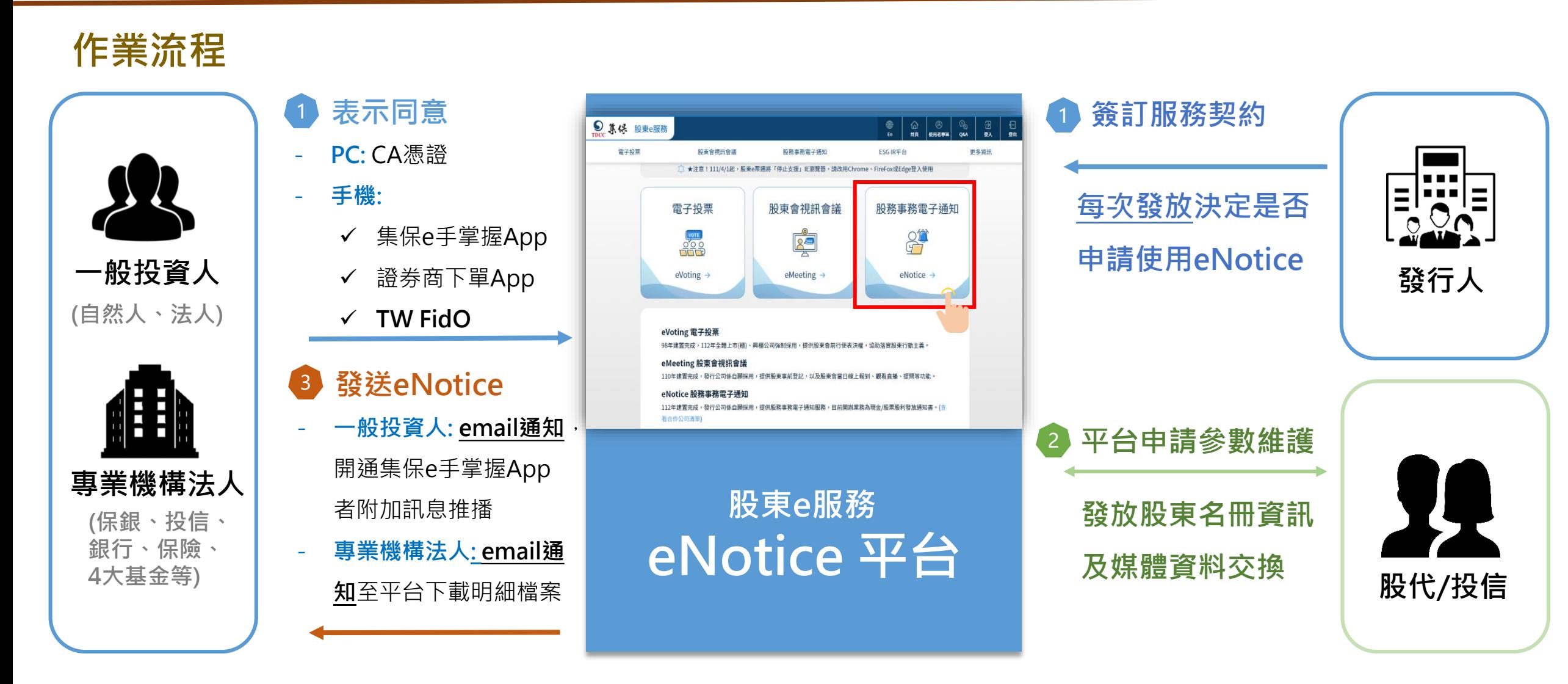

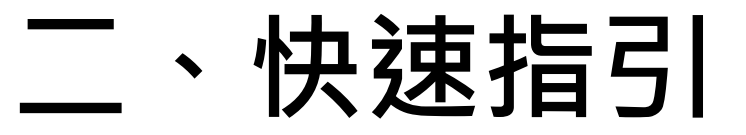

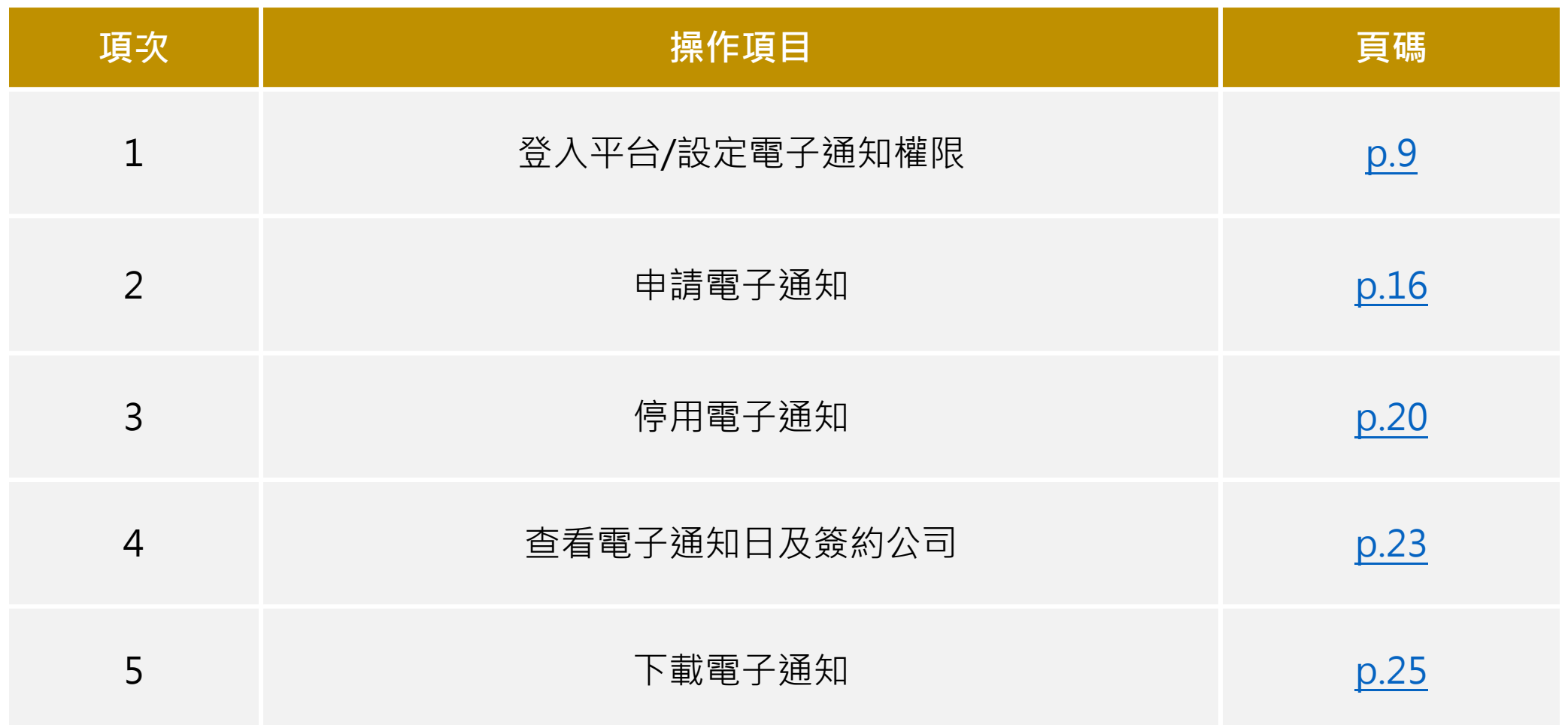

# **三、操作說明**

**(一) 登入平台**

<span id="page-8-0"></span>**1. 請前往「股東e服務」平台,點選「股務事務電子通知(eNotice)」**

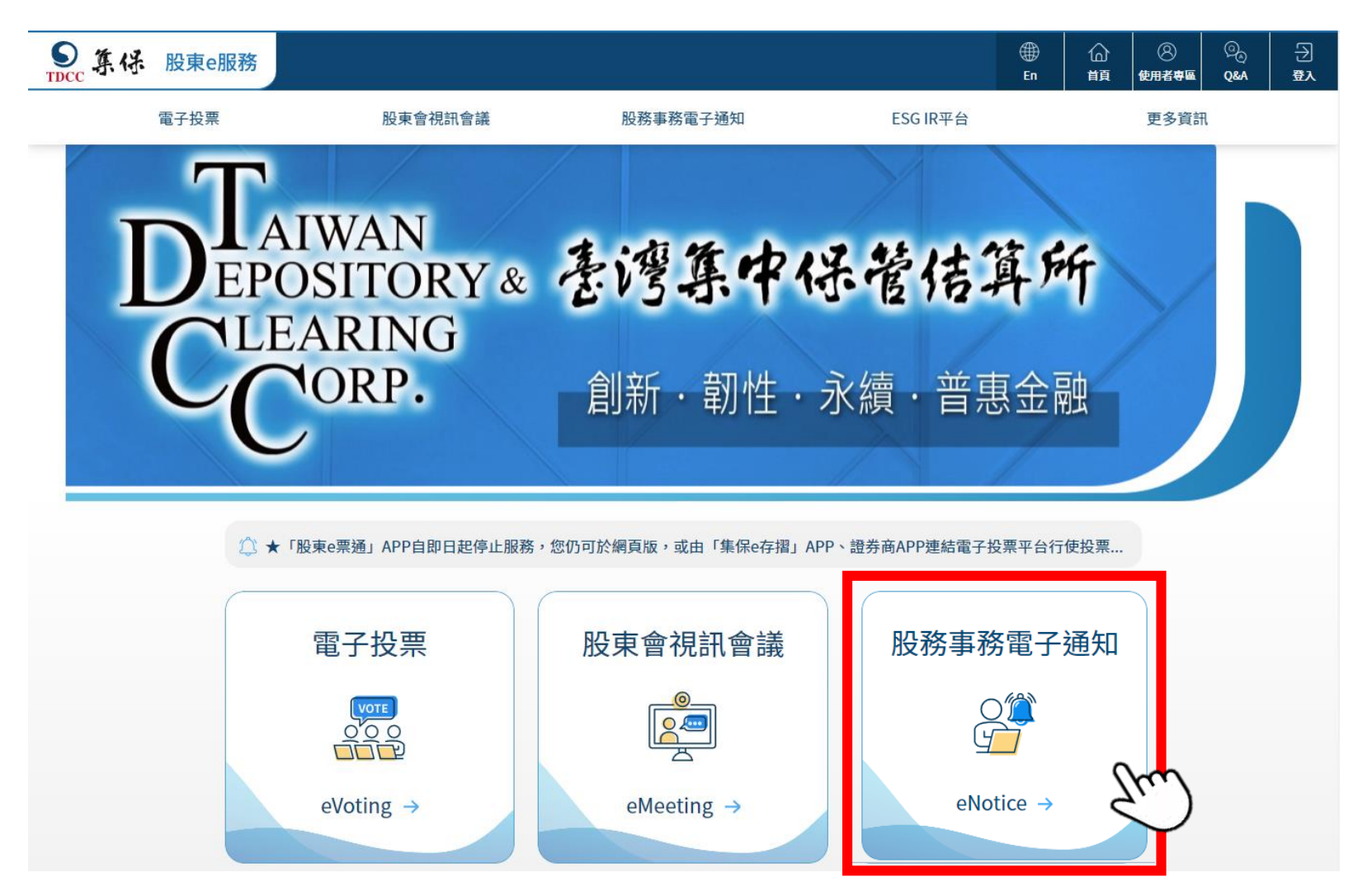

**(一) 登入平台**

**2. 選擇「專業機構法人」並輸入相關資訊登入平台(登入方式同電子投票)**

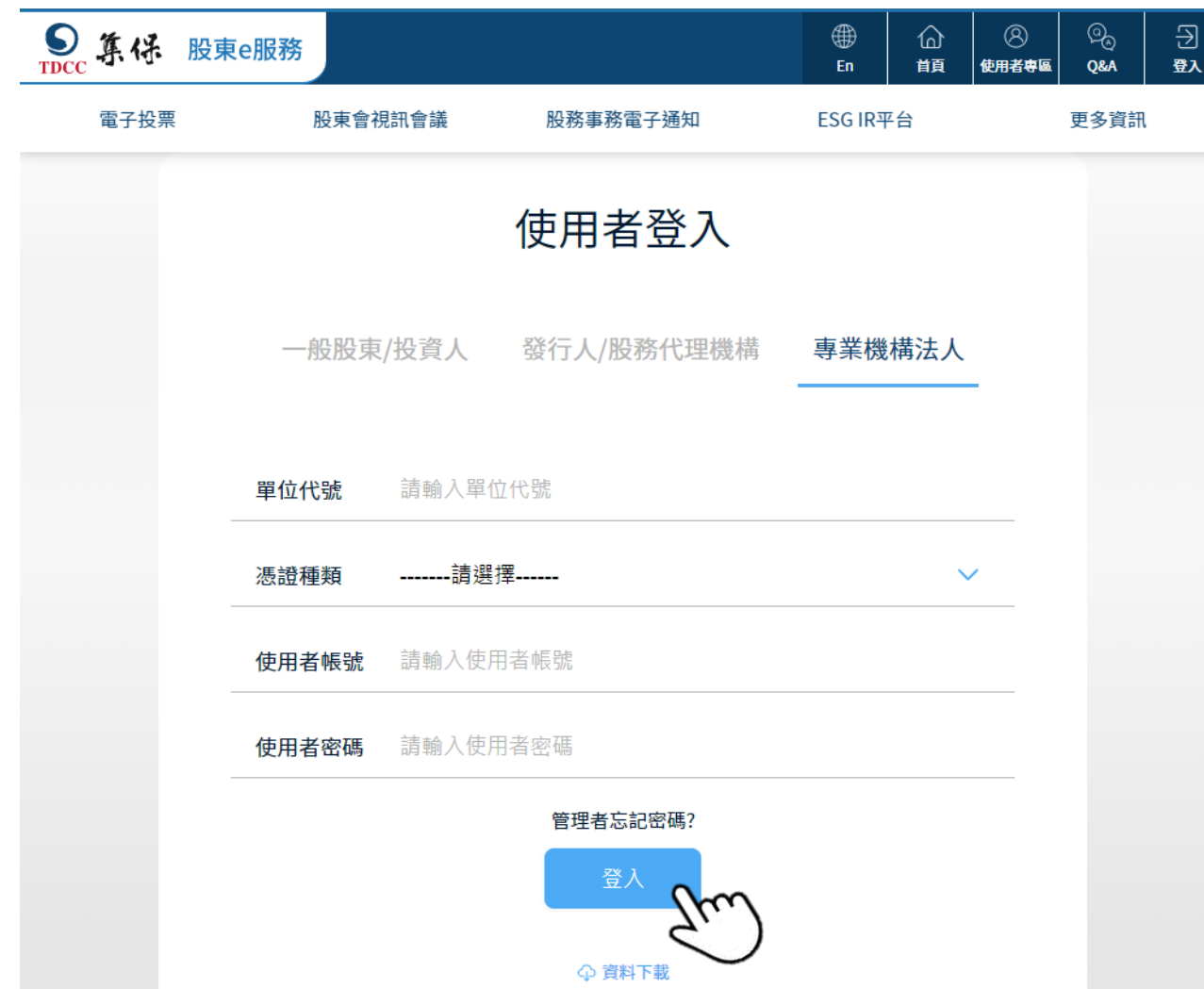

**1. 管理者(admin)設定主管和經辦股務事務電子通知權限**

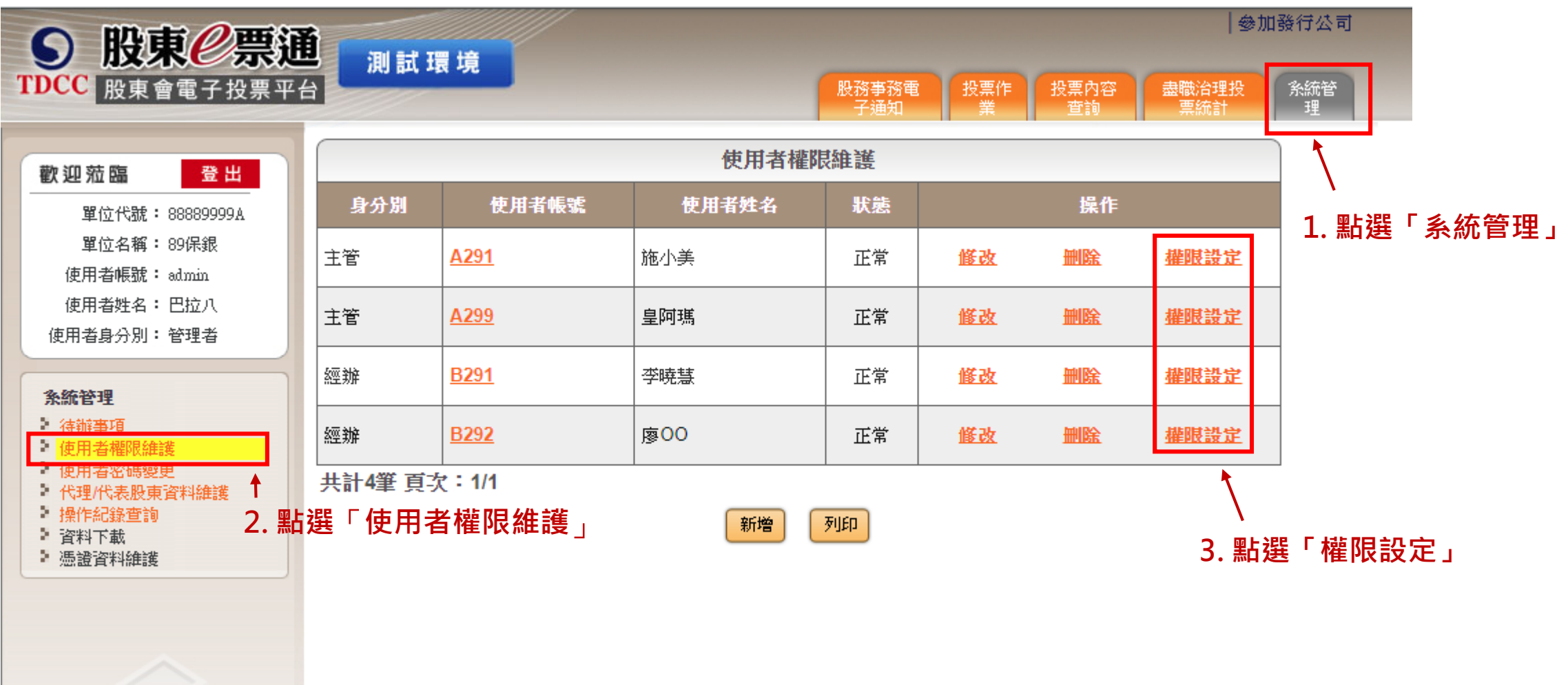

#### **2. 設定主管股務事務電子通知權限**

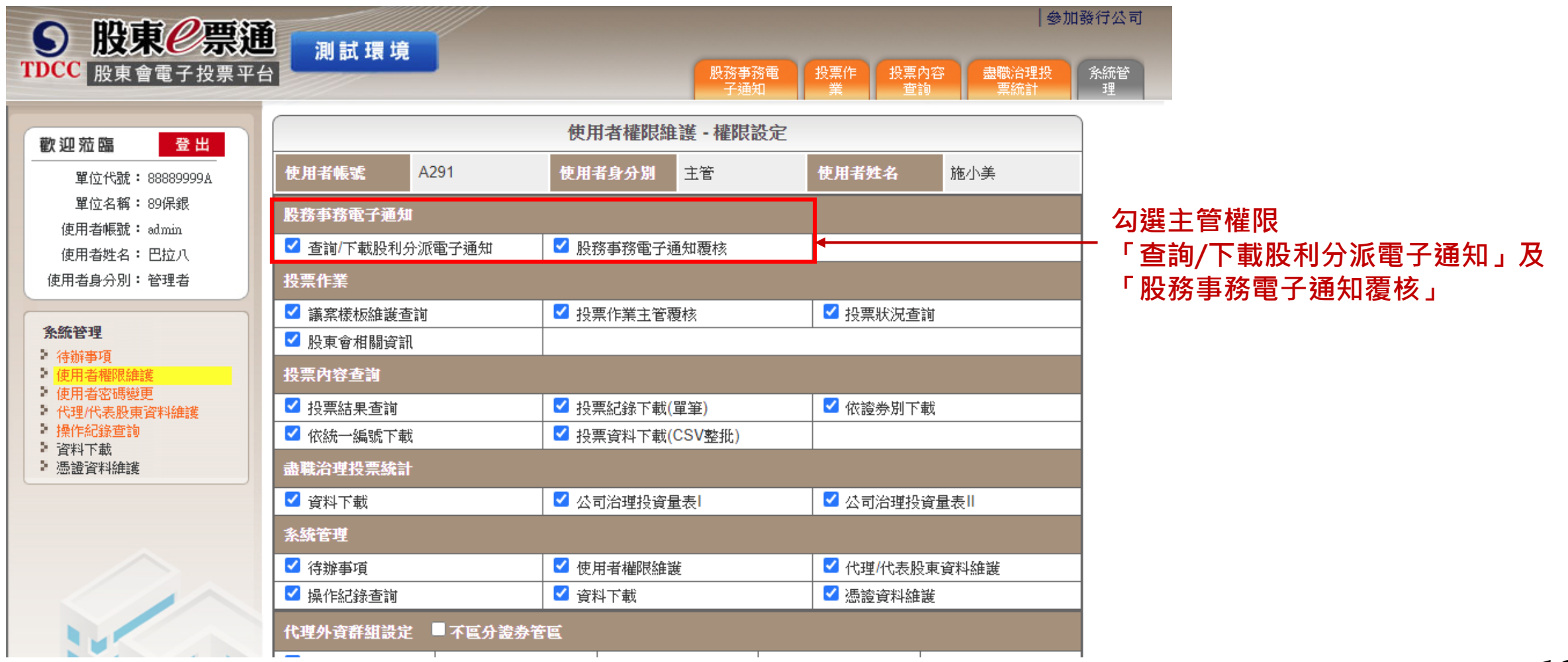

#### **3. 設定經辦股務事務電子通知權限**

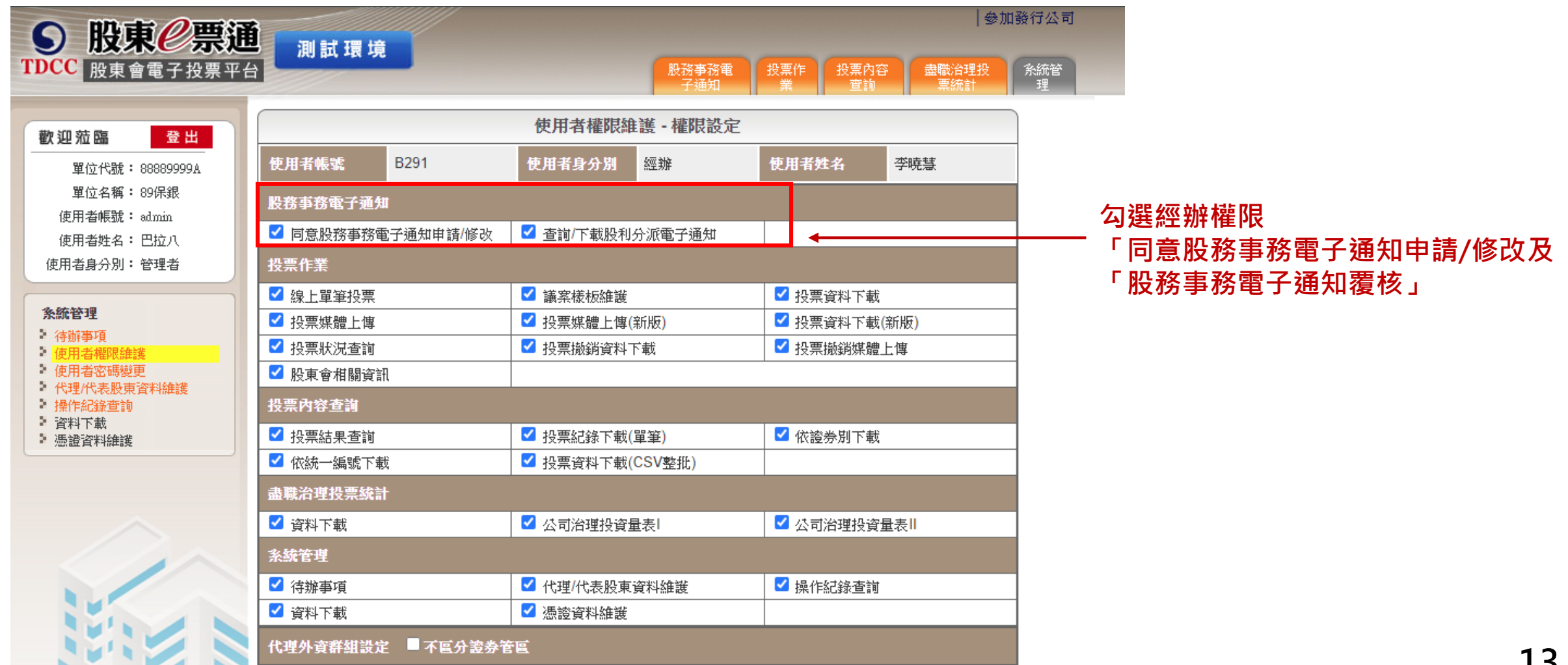

#### **4. 操作修改使用者權限維護**

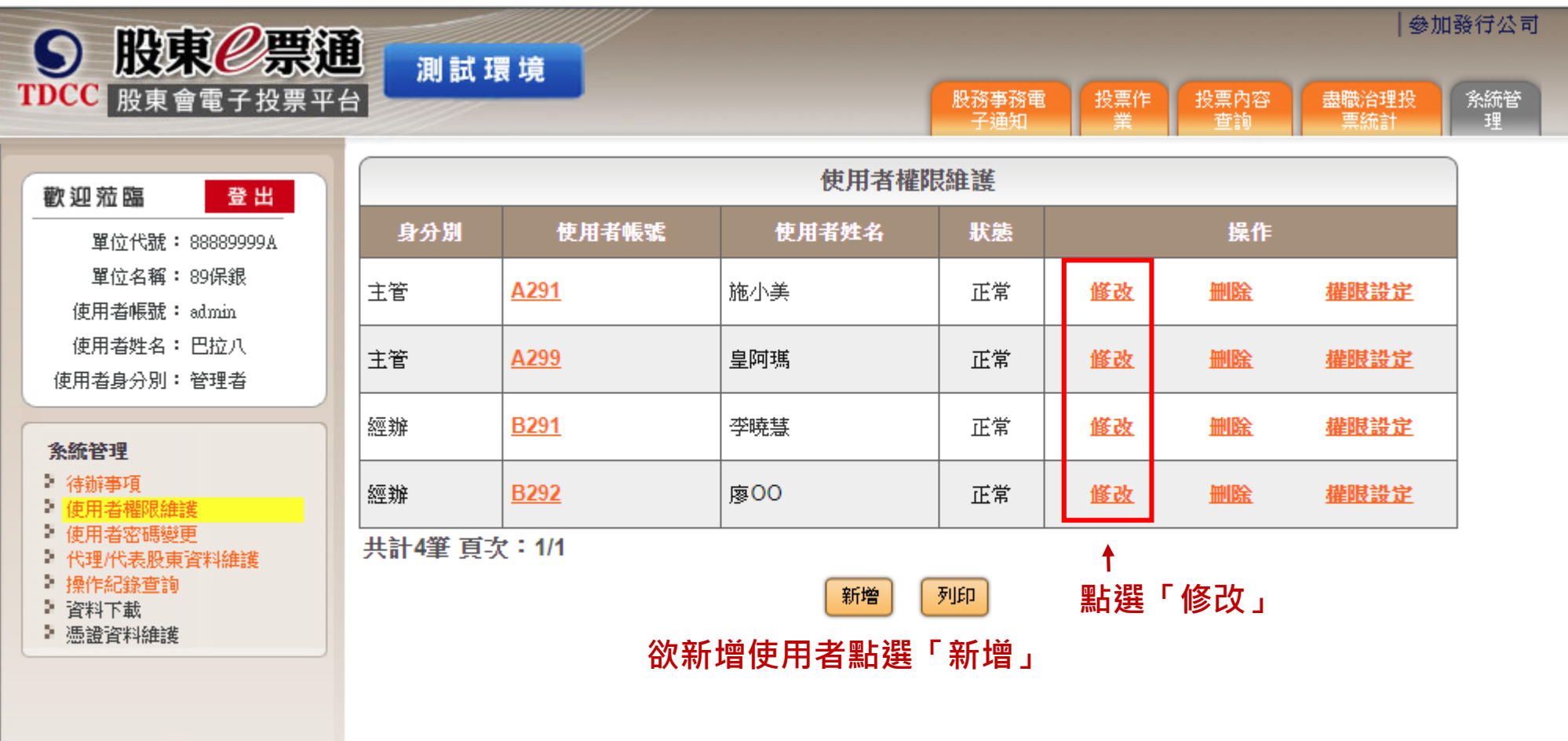

#### **5. 設定使用者接收eNotice電子郵件信箱**

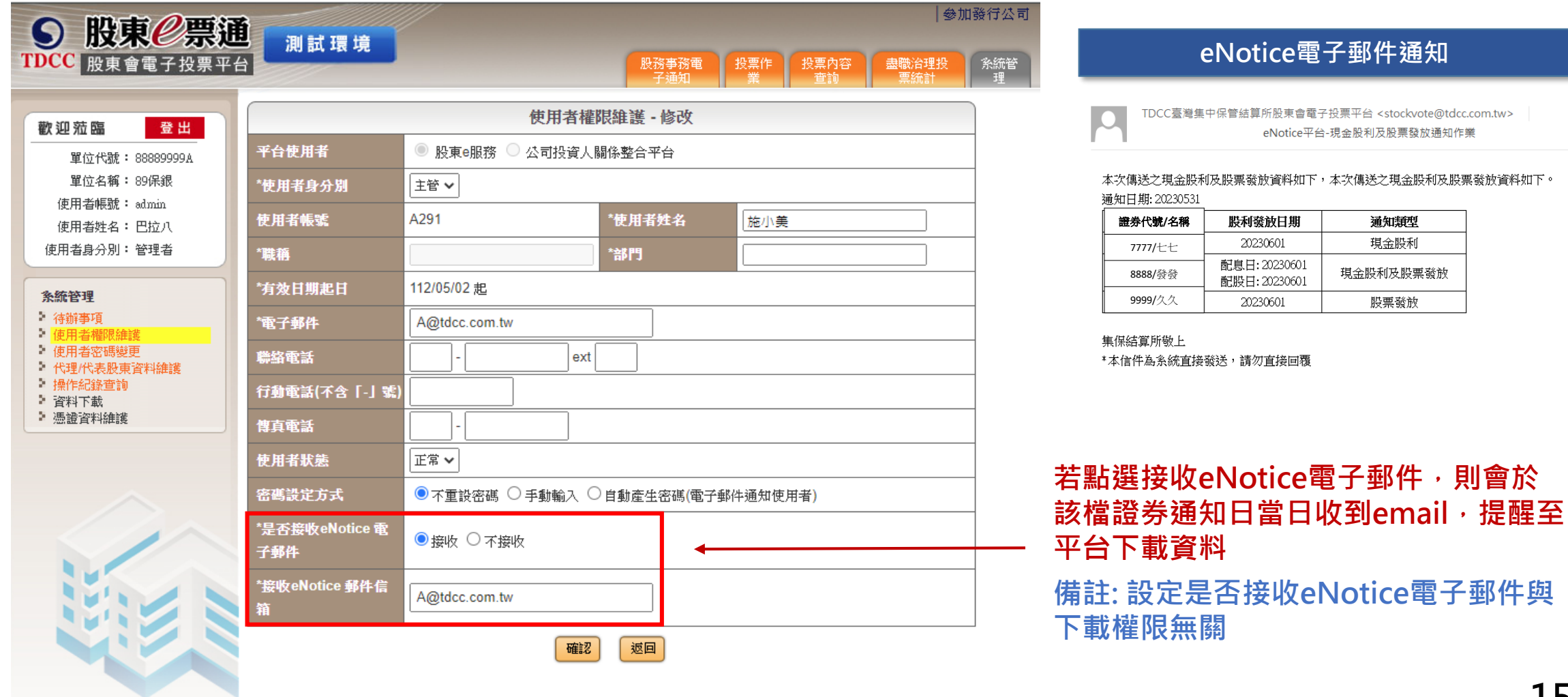

<span id="page-15-0"></span>**1. 點選「同意股務事務電子通知申請/修改」,申請啟用股務事務電子通知**

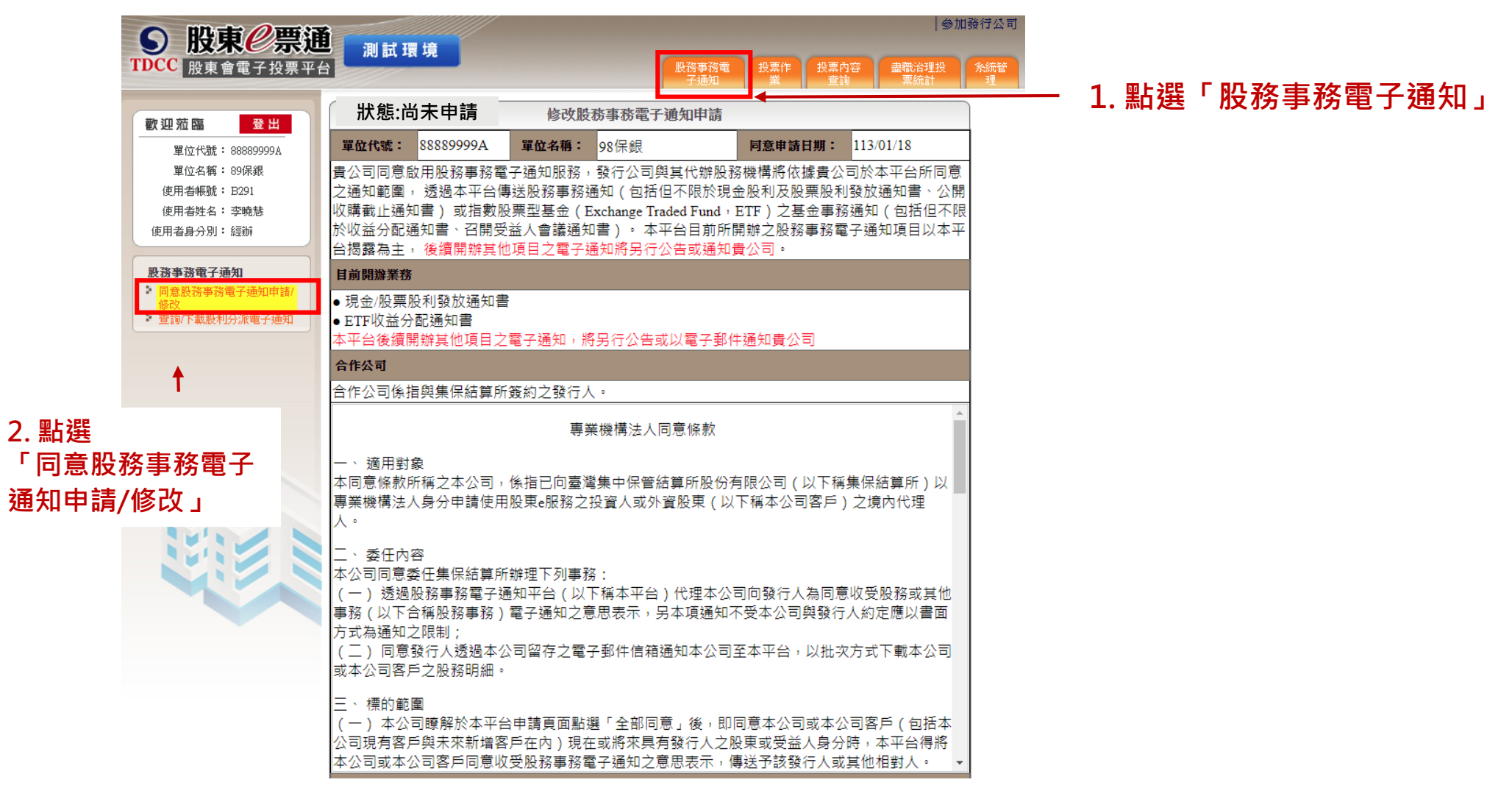

#### **2. 選擇「啟用服務期間」及「通知服務範圍」,並點選「送出覆核」**

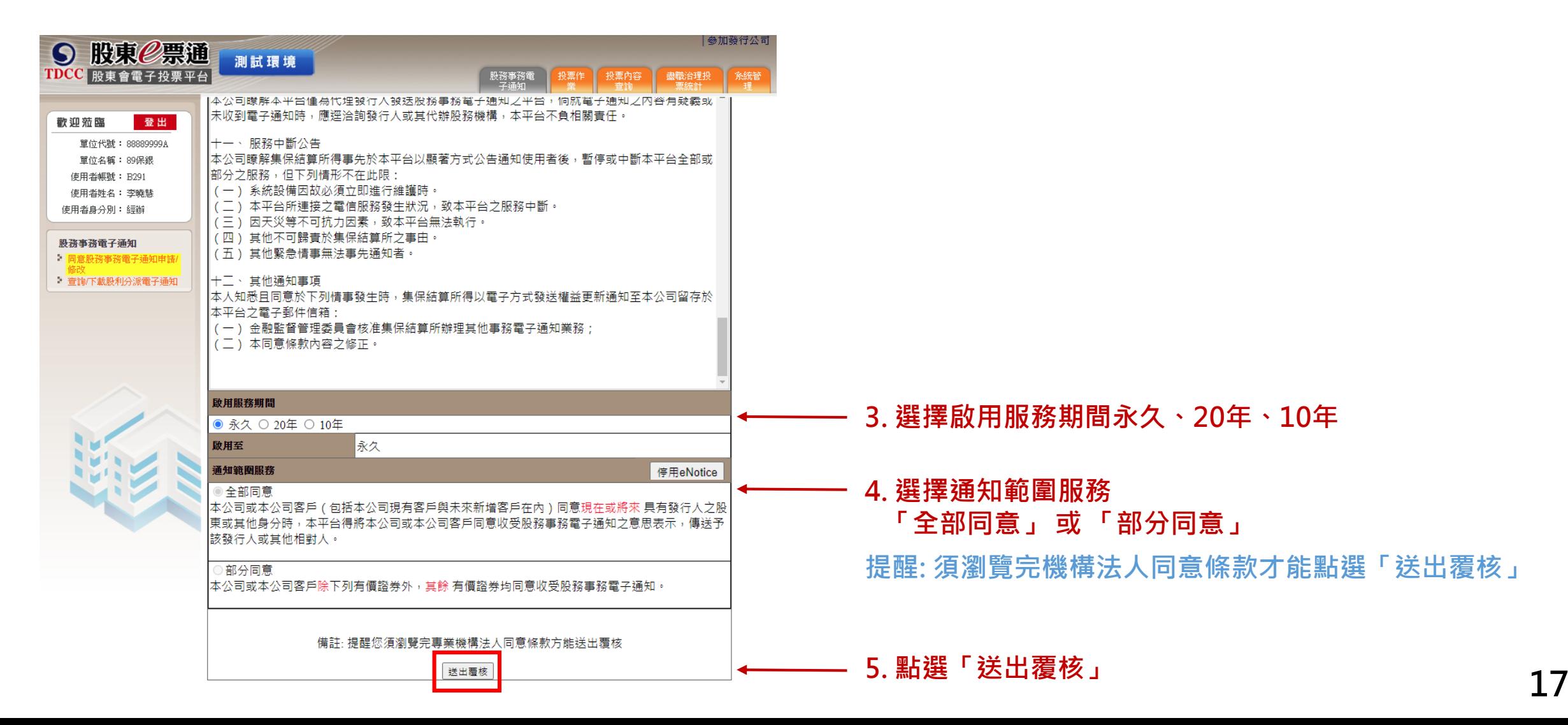

**3. 通知範圍服務選擇「部分同意」和「新增排除清單」,可以對於代理代表清單中的股東稅籍編號/ 統一編號新增排除接收eNotice的證券(證券代號包含股票及ETF)**

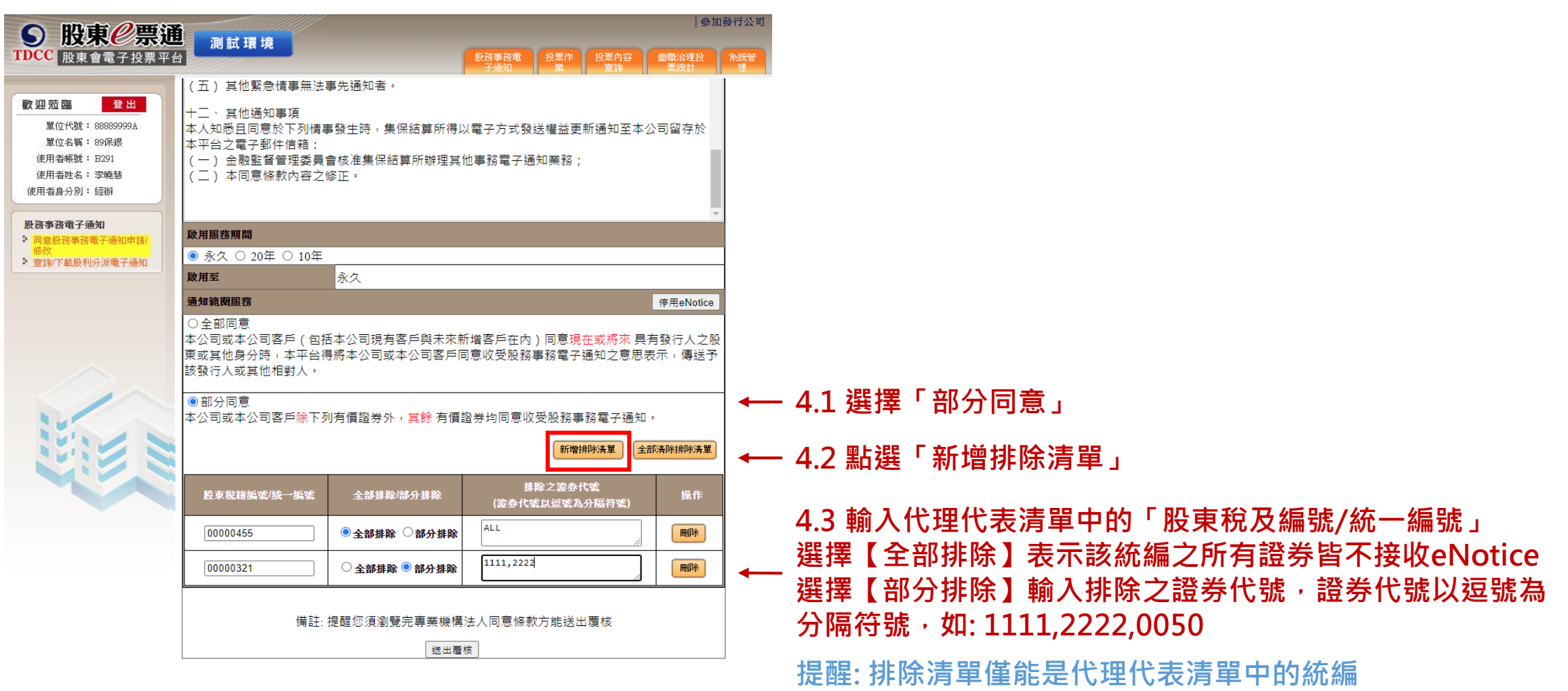

#### **4. 經辦申請後,主管需於待辦事項中覆核**

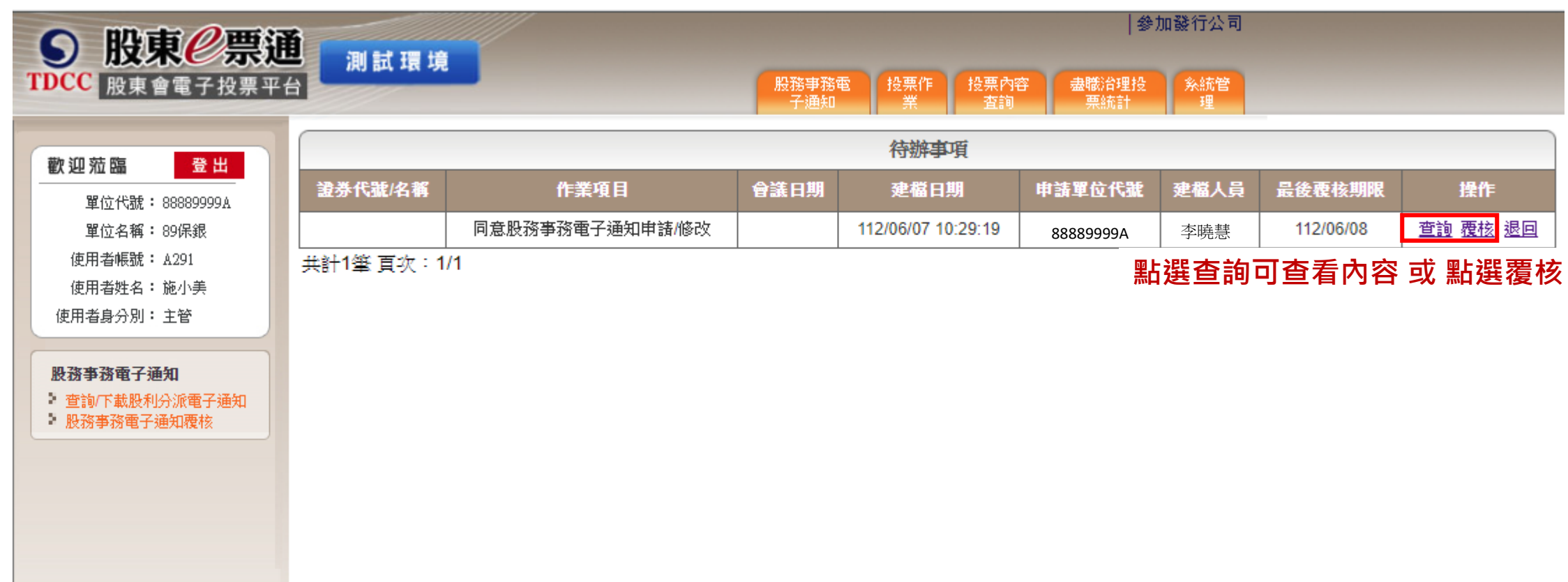

### **(四) 停用電子通知**

#### <span id="page-19-0"></span>**1. 若欲停用電子通知服務,點選「停用eNotice」,點選「送出覆核」**

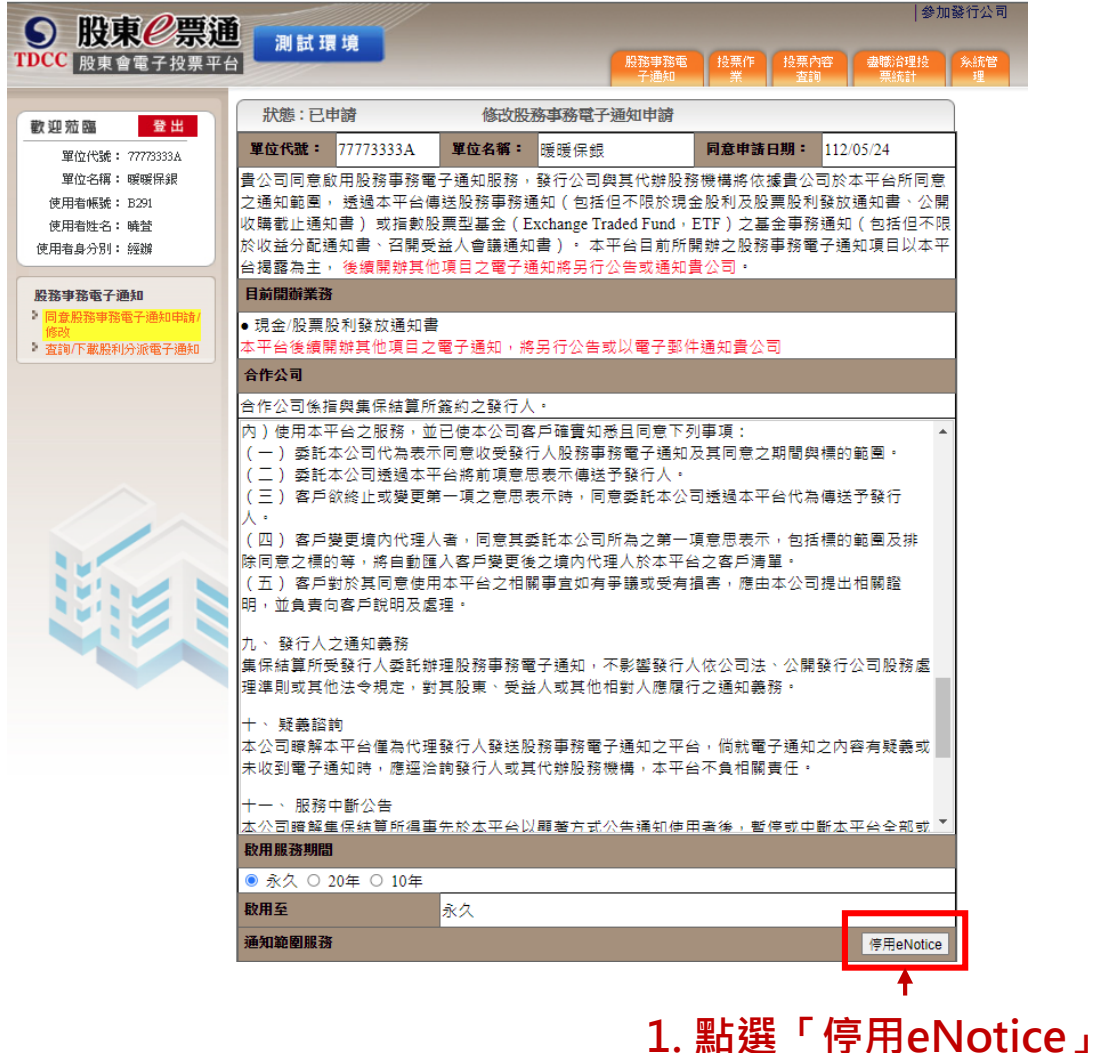

#### **經辦送出覆核中,會顯示停用股務事務電子通知申請**

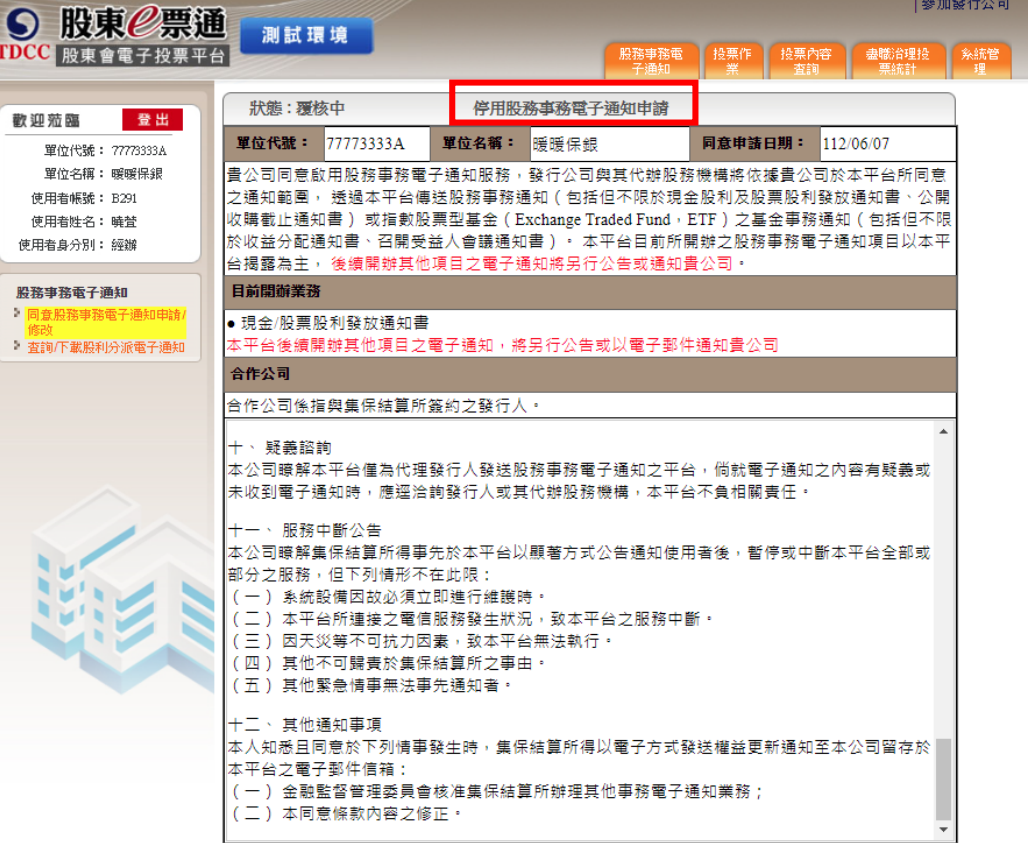

### **(四) 停用電子通知**

#### **2. 經辦申請後,主管需於待辦事項中覆核**

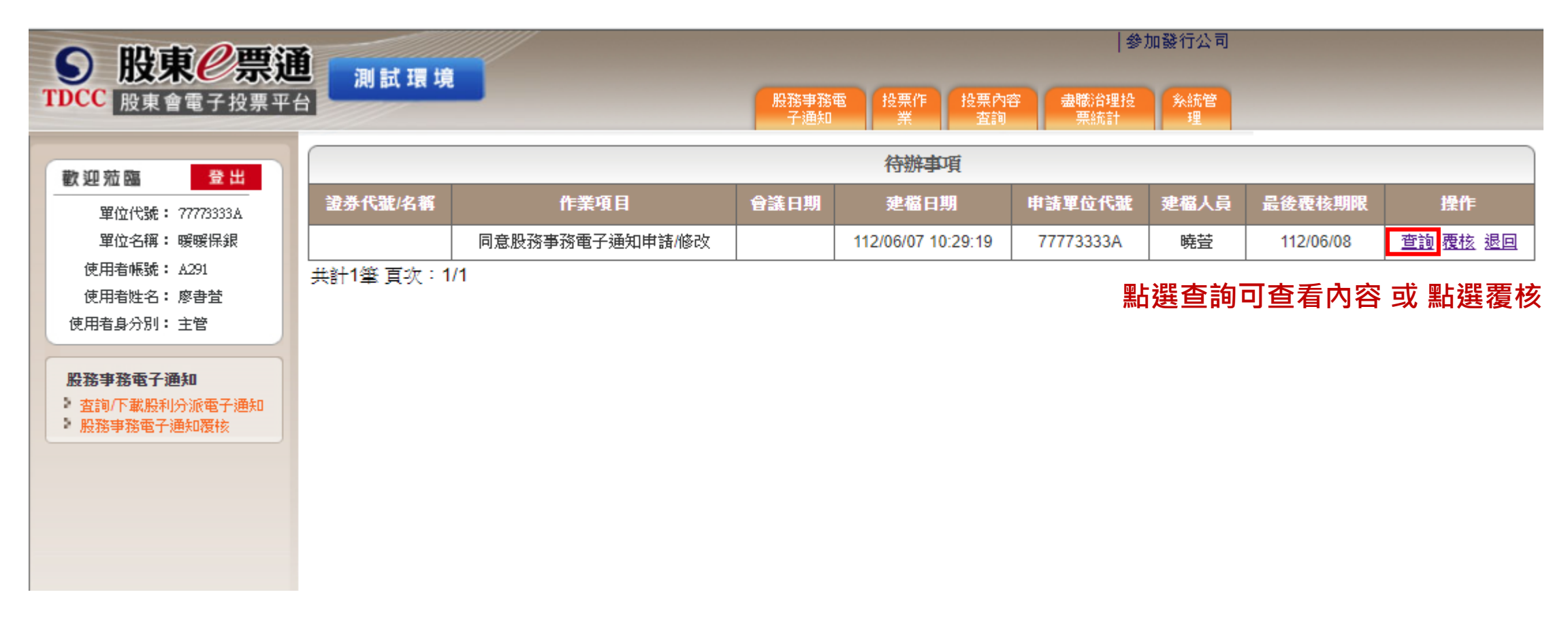

### **(四) 停用電子通知**

#### **3. 待辦事項中點選查詢,查看經辦申請之內容,並點選「同意覆核」**

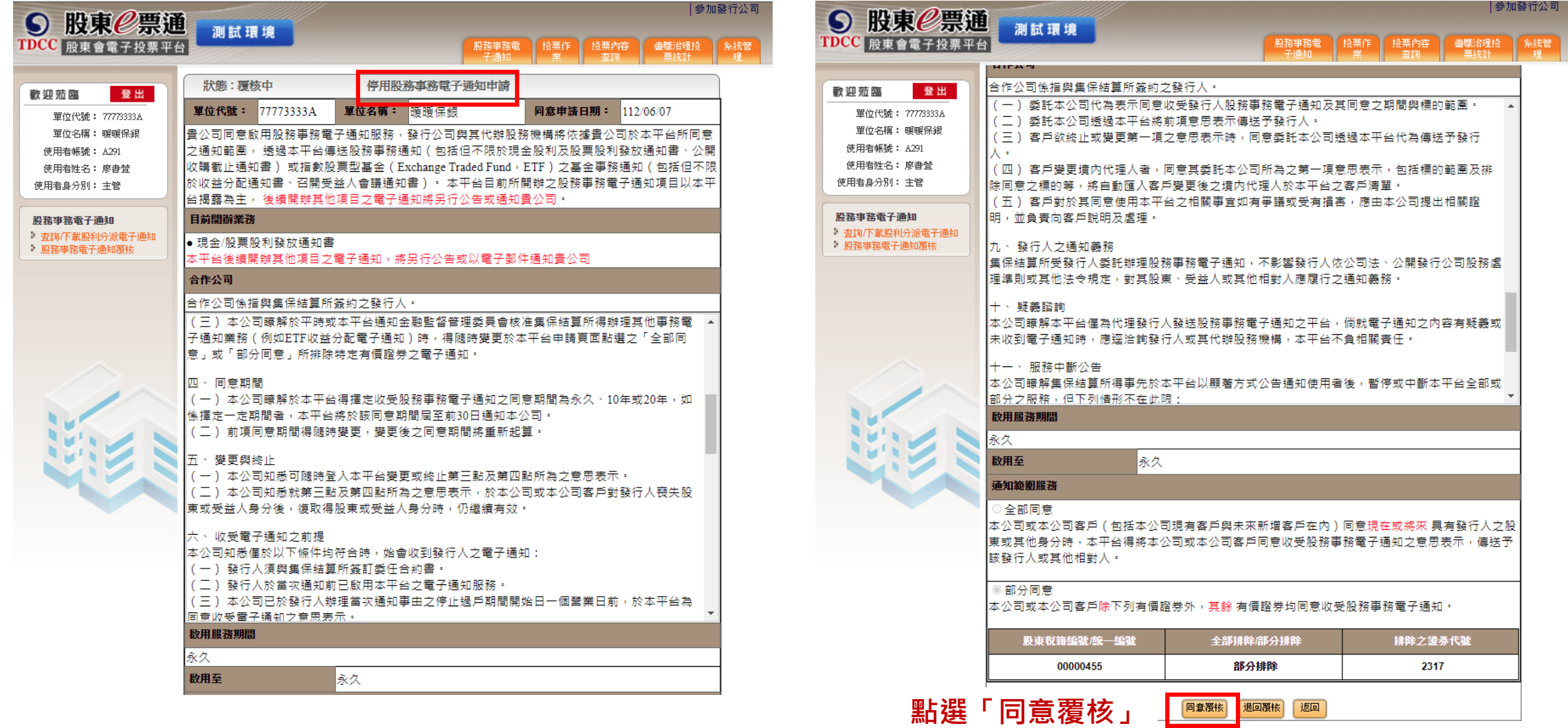

**(五) 查看電子通知日/簽約公司**

#### <span id="page-22-0"></span>**1. 股東e服務首頁,點選「股務事務電子通知」項下之「查看電子通知清單」**

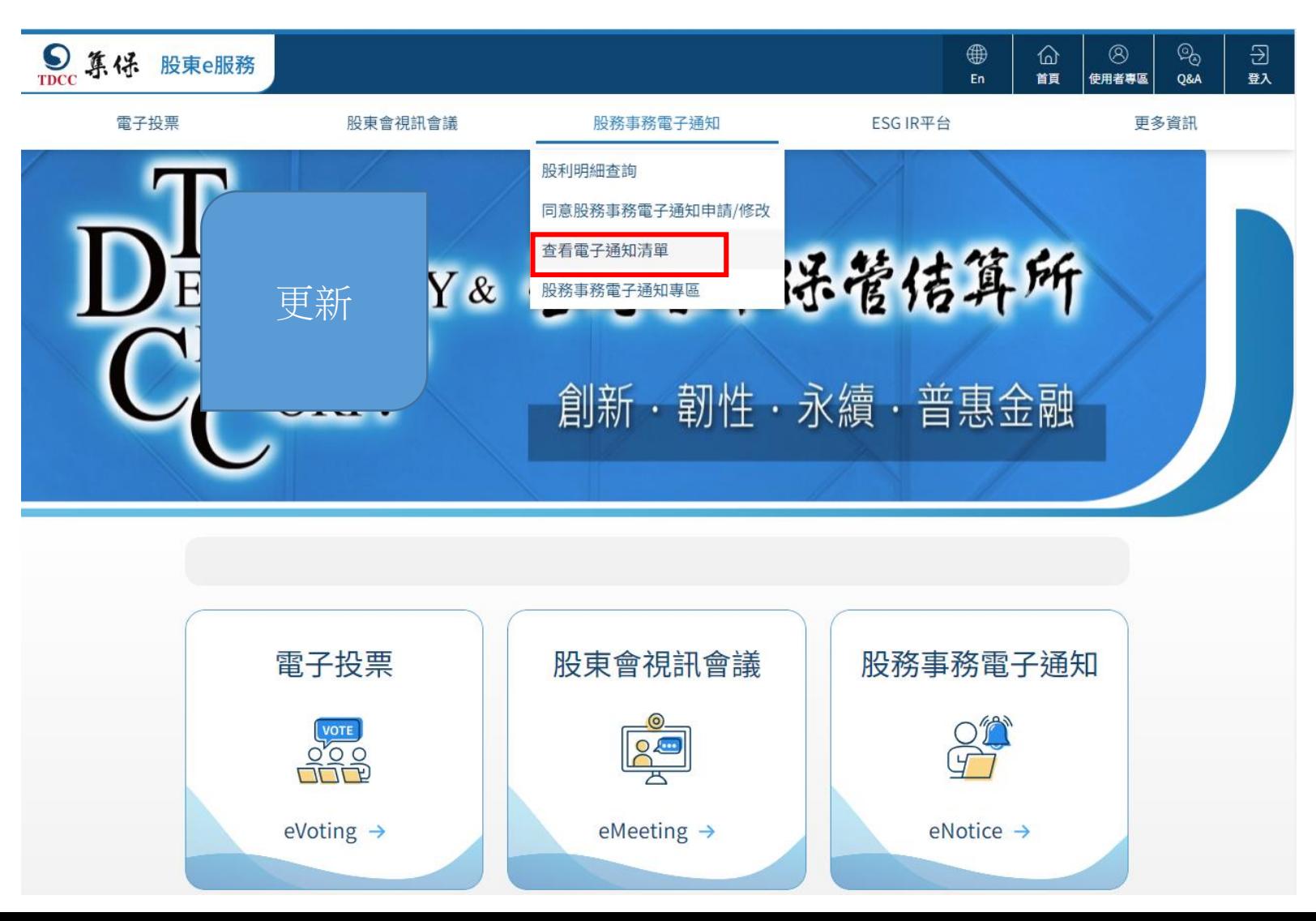

**(五) 查看電子通知日/簽約公司**

#### **2. 電子通知日查詢該次股務事務電子通知之日期;簽約公司為與集保簽約之發行公司或ETF**

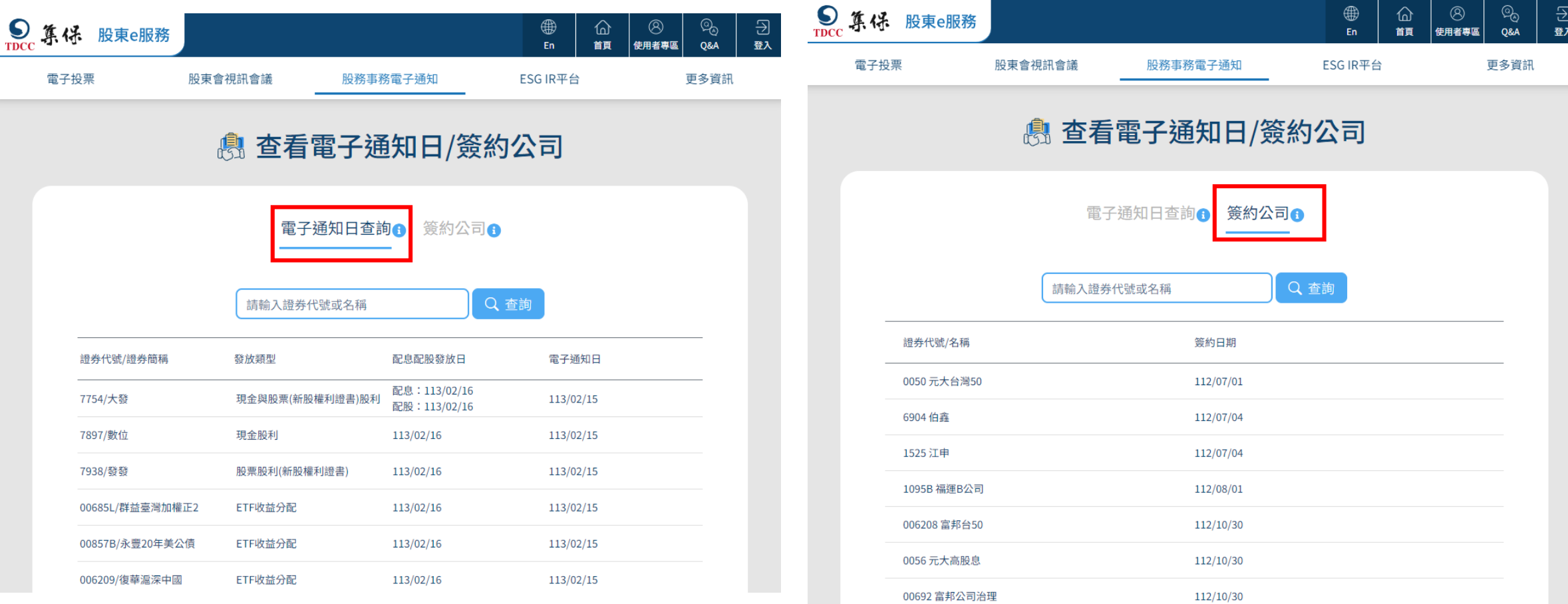

### **(六) 下載電子通知**

<span id="page-24-0"></span>**1. 電子通知日當天會收到eNotice電子郵件通知,即可進入eNotice平台下載股利及收益分配資料**

通知日期: 113/01/26

集保結算所敬上

**2. 點選「查詢/下載股利分派電子通知」,下載方式選擇「CSV」,並選擇「電子通知日」及「股利發 放日」,點選「查詢」**

#### 9 股東<sup>2票通</sup> 測試環境 **eNotice電子郵件通知** TDCC 股東會電子投票平台 股務事務電 投票作 投票内容 系統管 盡職治理投 本次值送之琪金股利/ETF收益分配及股票發放資料如下,本次值送之琪金股利及股票發放資料如下。 杳詢「下載股利分派電子通知 歡迎蒞臨 登出 議券代贈名稱 股利發放日期 涌知類型 證券名稱 證券代號 單位代號: 88889999A 1608/華榮 113/01/25 現金股利 配息日: **1. 選擇CSV,下載CSV檔案**單位名稱:89保銀  $\overline{\text{CSV}}$   $\star$ 下載方式 113/01/25 現金股利及股票 1709/和益 配股日: 發放 使用者帳號: B291  $\overline{\phantom{a}}$ 113/01/25  $\boxed{113/02/15}$ 113/02/15 電子通知日 使用者姓名:李曉慧 **1.選擇「電子通知日」或** 2009/第一鋼 使用者身分別:經辦  $\mathbb{H}$ 00678K/集保美國老大A+++(美元) |■ ~ 113/02/15 113/02/15 股利發放日 <sub>兼保学図名入A+++(*実)*の 115/0*1/25 Birvy*<br><br>東保中國小熊維尼頭等債 <sub>113/01/25 BTF*W*</sub></sub> 查詢 重新輸入 股務事務雷子通知 | 同意股務事務電子通知申請/ \*本信件為系統直接發送,請勿直接回覆 **2. 點選「查詢」** 查詢/下載股利分派電子通 X. **備註:** • **股利發放日區間可設長一些**

|參加發行公司

**(六) 下載電子通知**

**3. 點選「下載」可下載機構法人其下代理代表清單中的統編有申請eNotice的股利或收益分配資料**

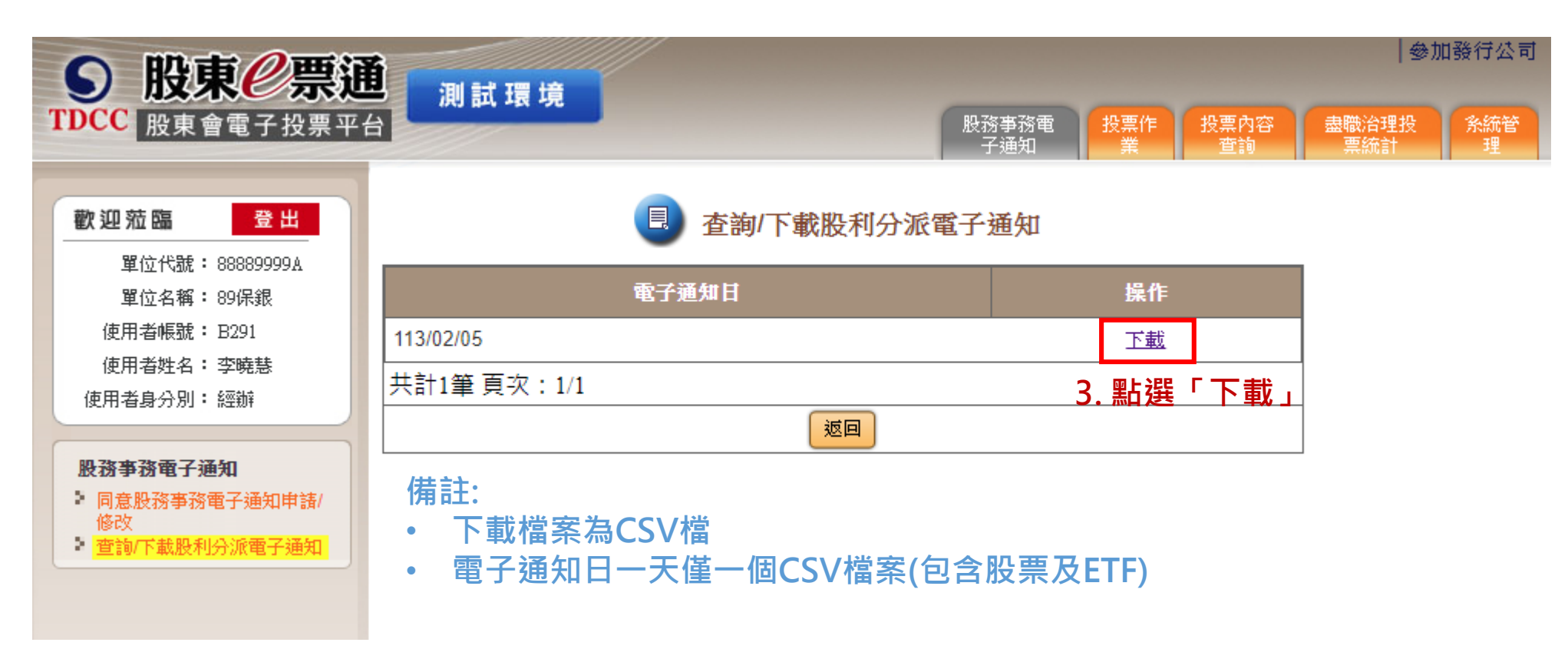

**(六) 下載電子通知**

**1. 下載方式選擇「PDF」,並輸入「統編或稅籍編號」,可下載機構法人其下代理代表清單中的統編 有申請eNotice的股利或收益分配PDF資料**

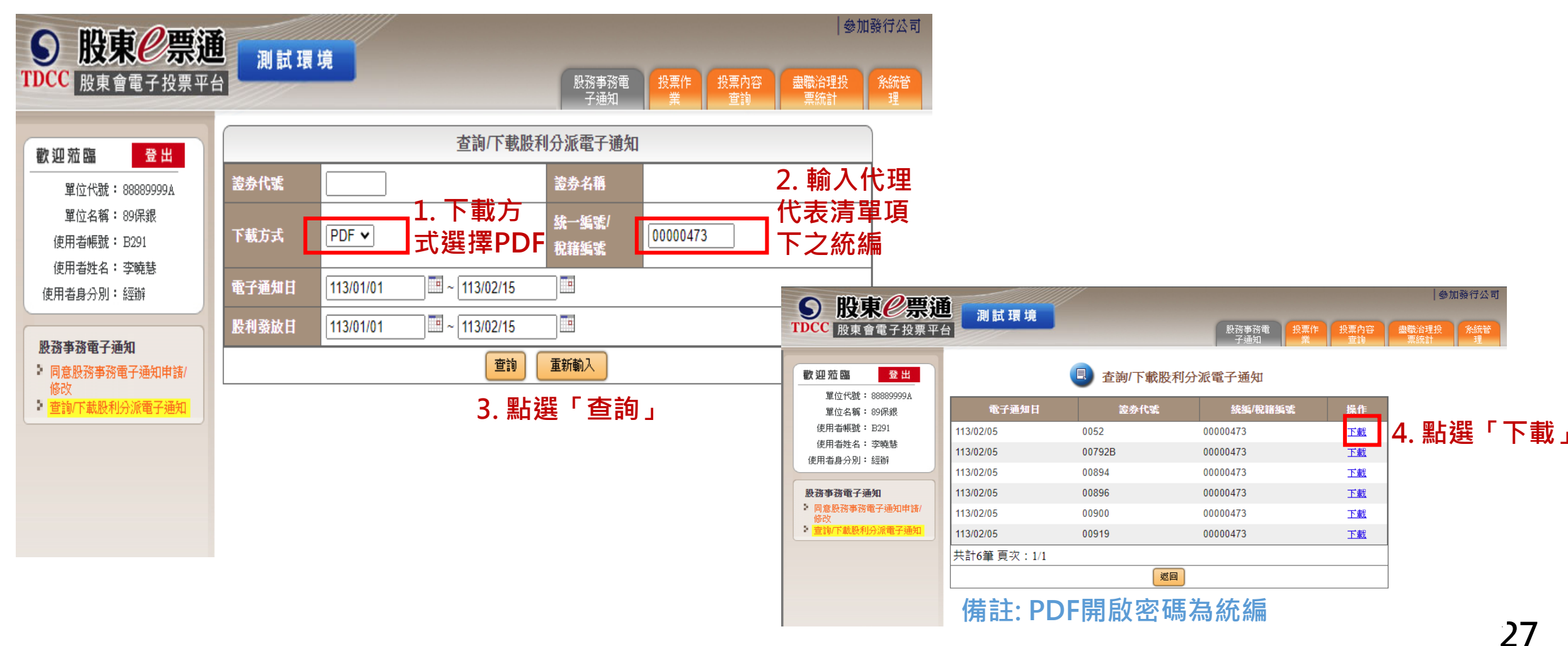

#### **服務專線**

#### ■ 服務時間: 週一至週五 08:30~17:30 ■ 電話: (02)2719-5805 分機188